## **Программирование в SCRATCH**

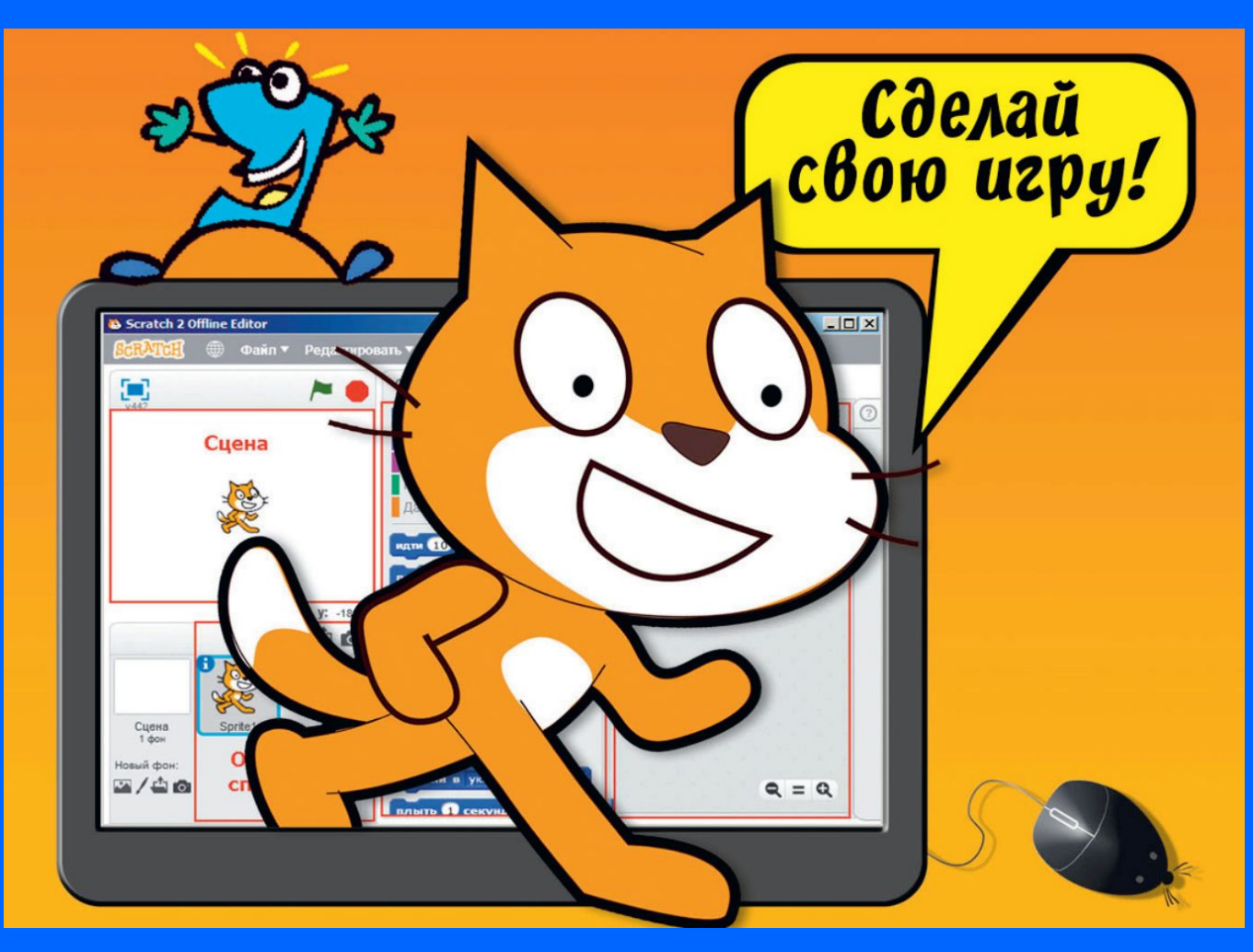

## **На прошлом уроке**:

- Научились создавать анимацию, записывать анимационный ролик;
- Научились создавать скрипты для нескольких спрайтов и для сцены;
- Познакомились с встроенным графическим

редактором;

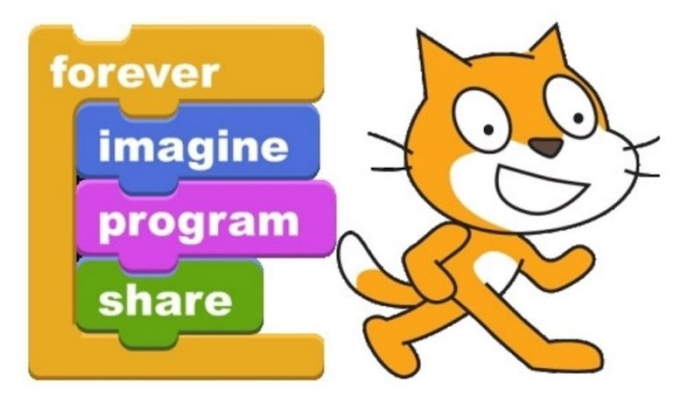

## **Урок** 3. **Создаем первую игру**

#### Анимация

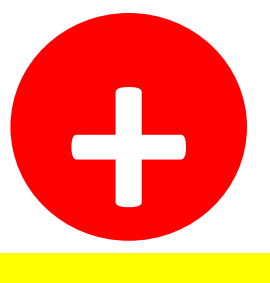

Интерактивность

 **Интерактивность (от англ.** *interaction* **— «взаимодействие») — понятие, которое раскрывает характер и степень взаимодействия между объектами**

## **Описание сценария**

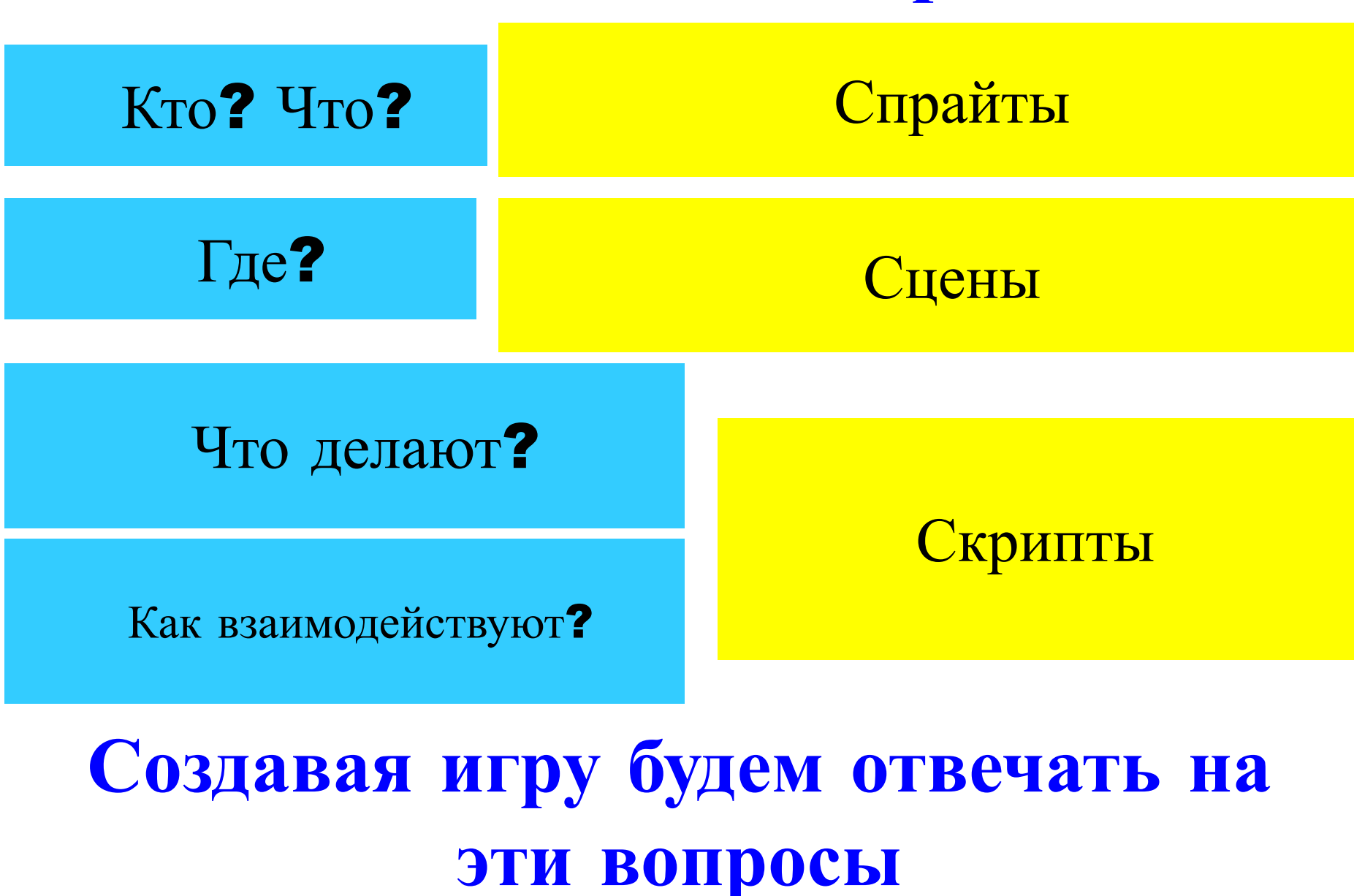

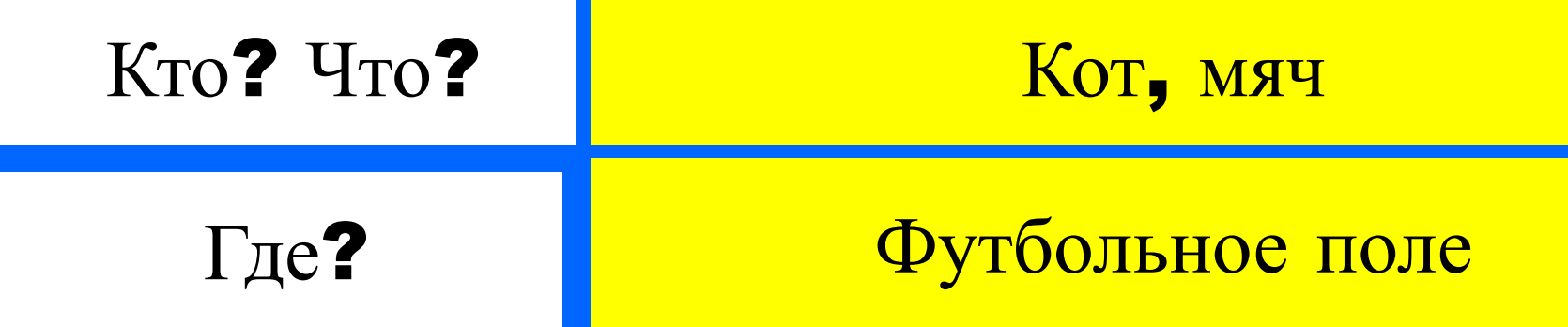

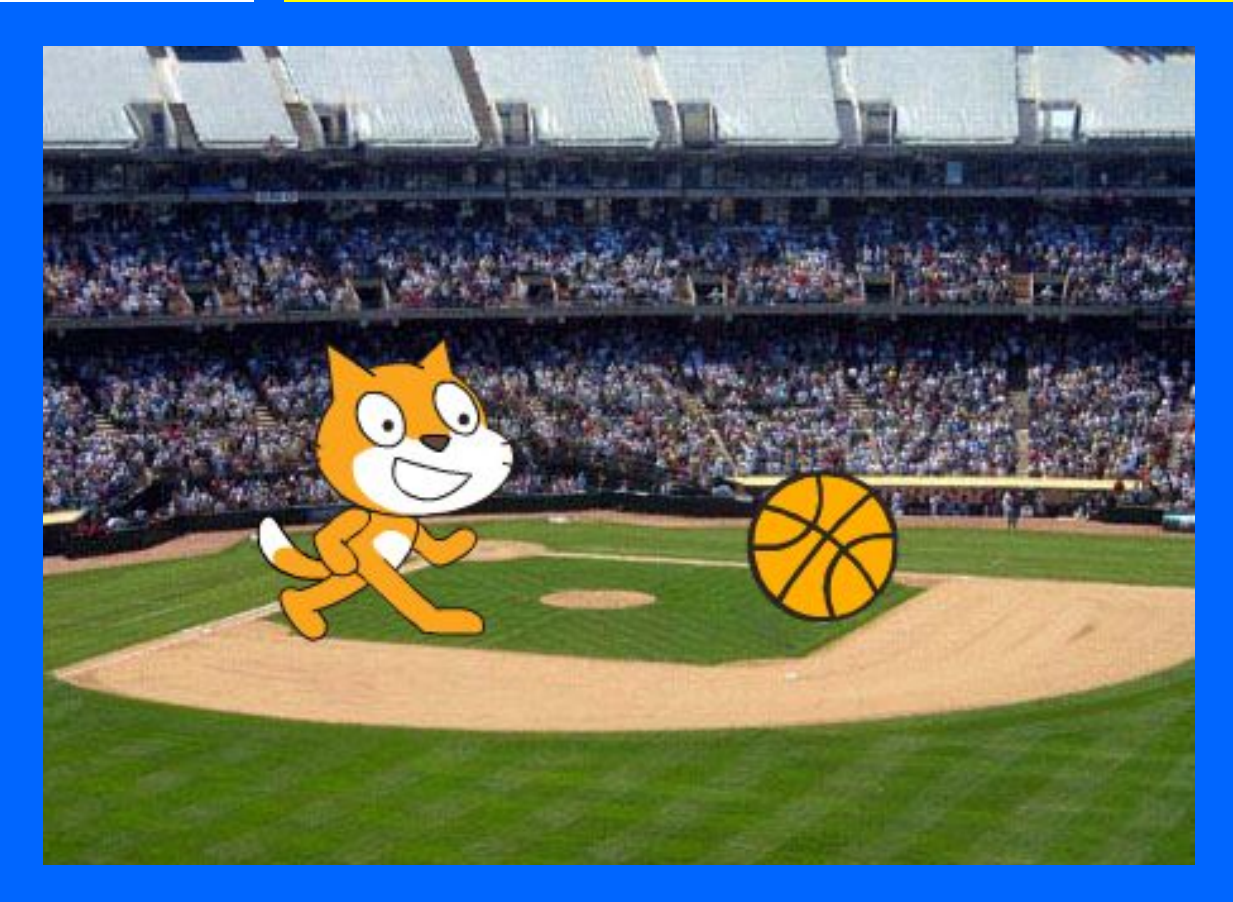

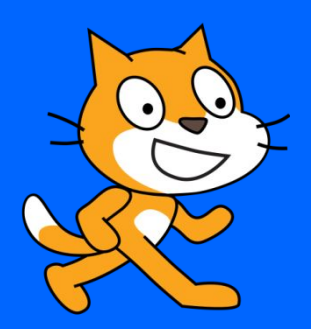

 Как взаимодейств уют?

## Что делают? Мяч - с указателем мыши

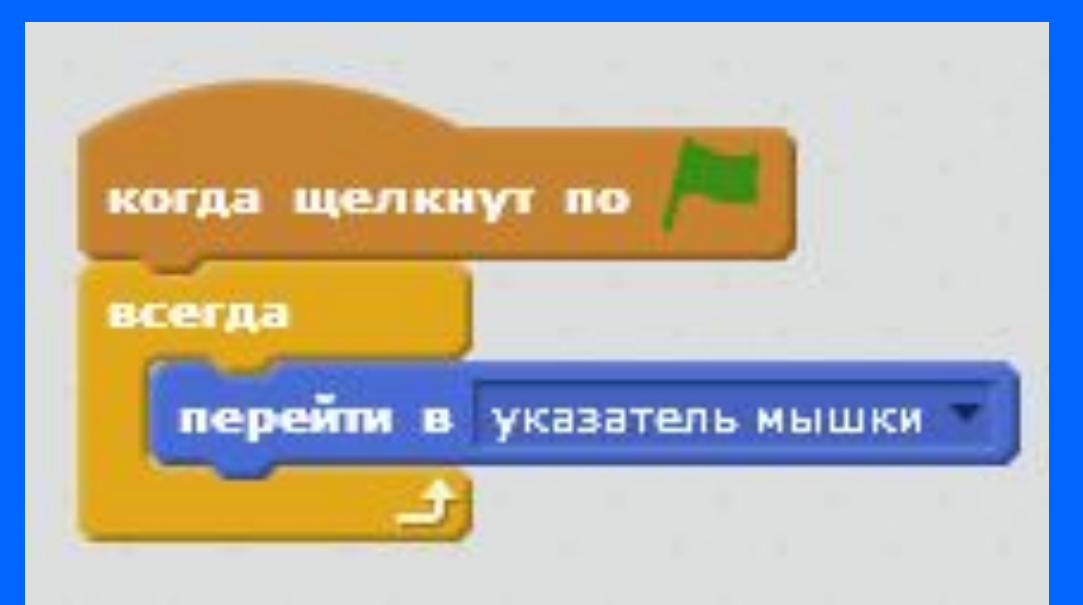

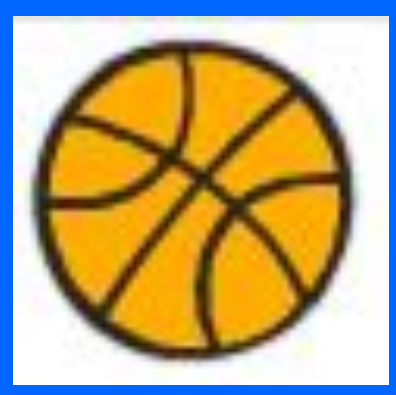

# взаимодейств уют?

## Что делают? | Кот - с указателем мыши Как Или с мячом

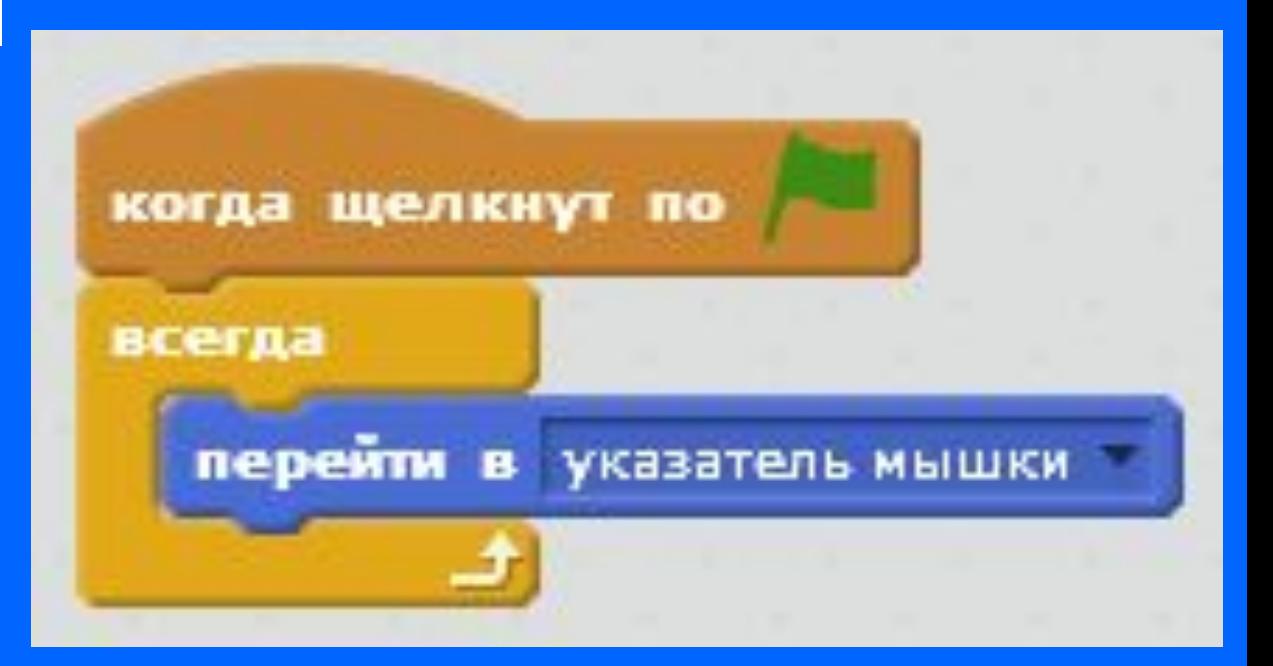

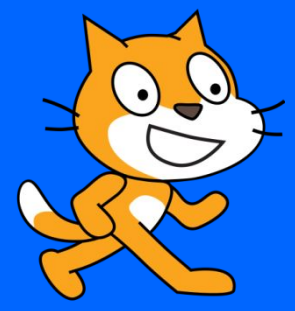

# взаимодейств уют?

Что делают? | Кот - с указателем мыши Как Как Или с мячом

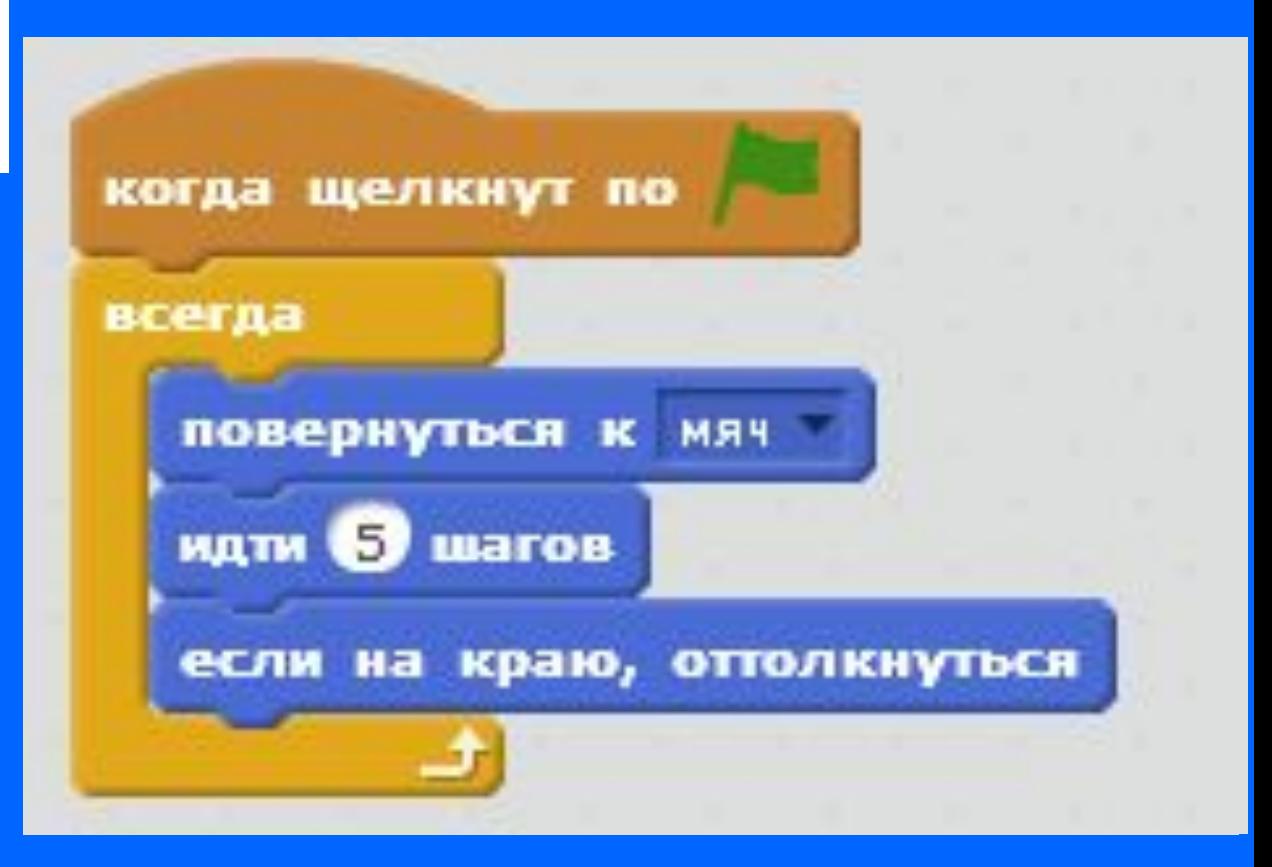

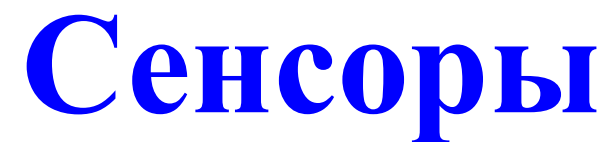

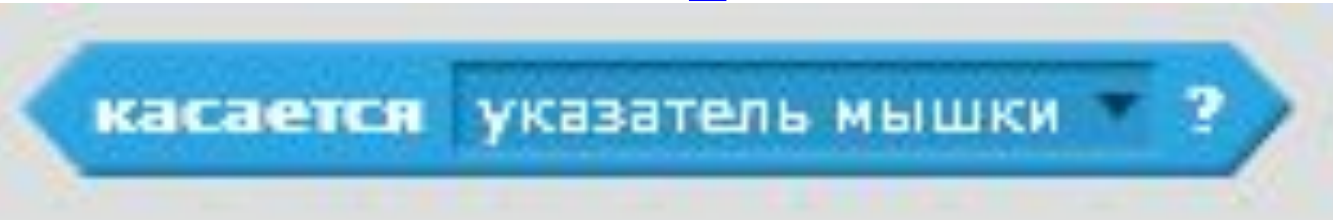

## **Внешность**

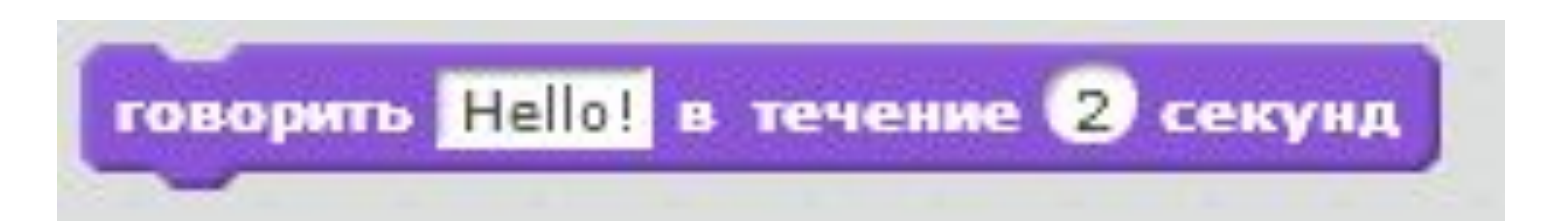

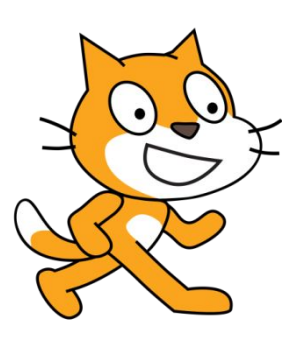

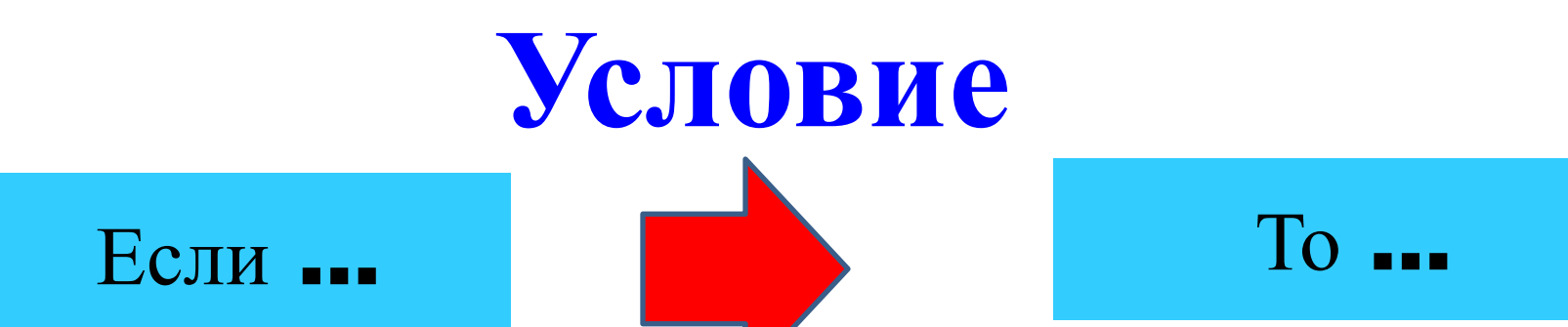

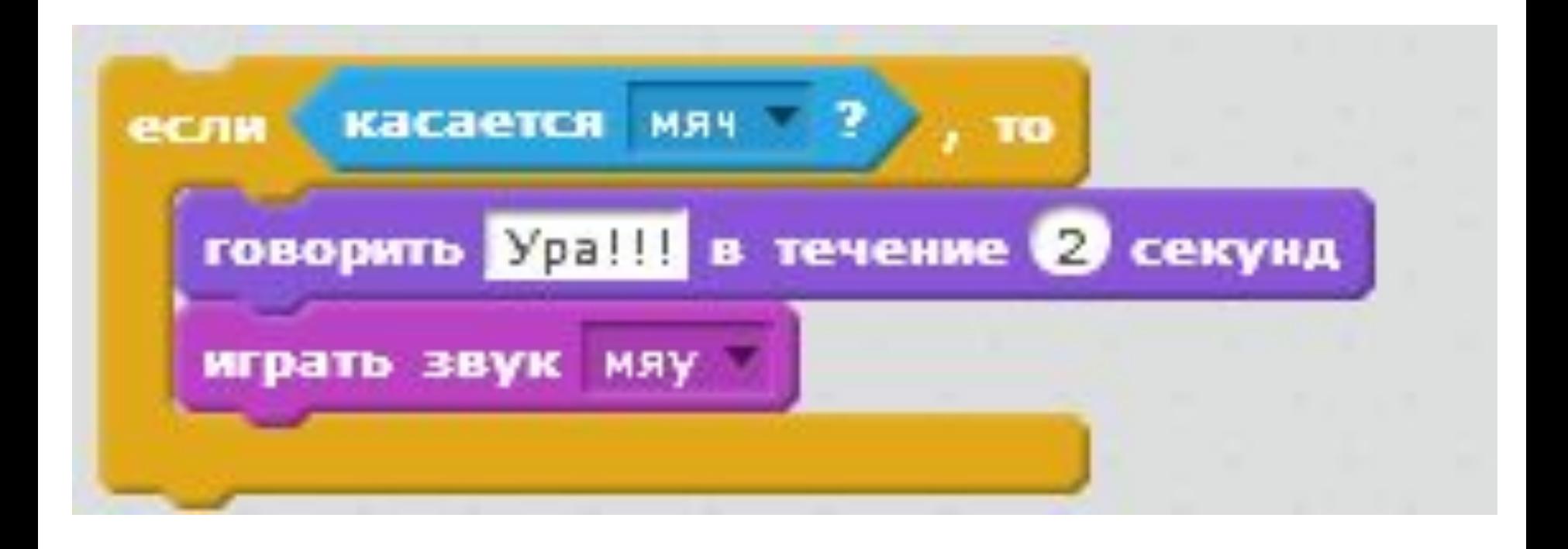

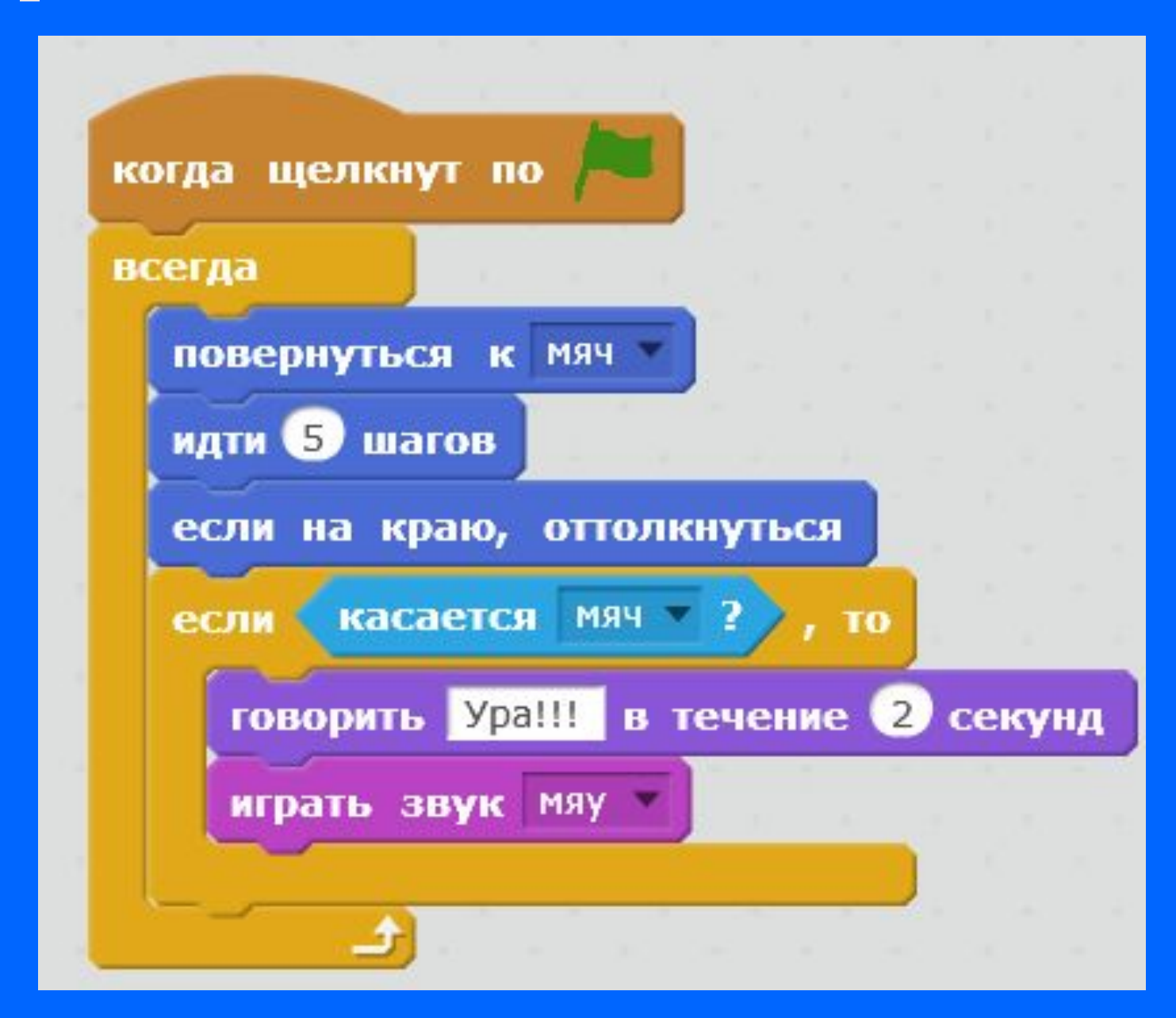

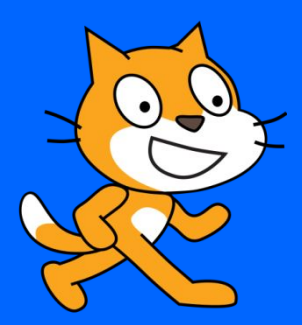

- **Самостоятельная работа:**  ✔ **добавить анимацию кота –** 
	- **сделать так, чтобы он шевелил ножками.**

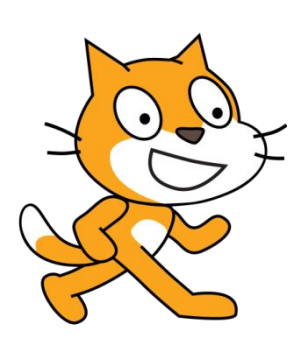

# **Сохраним проект в свою папку**

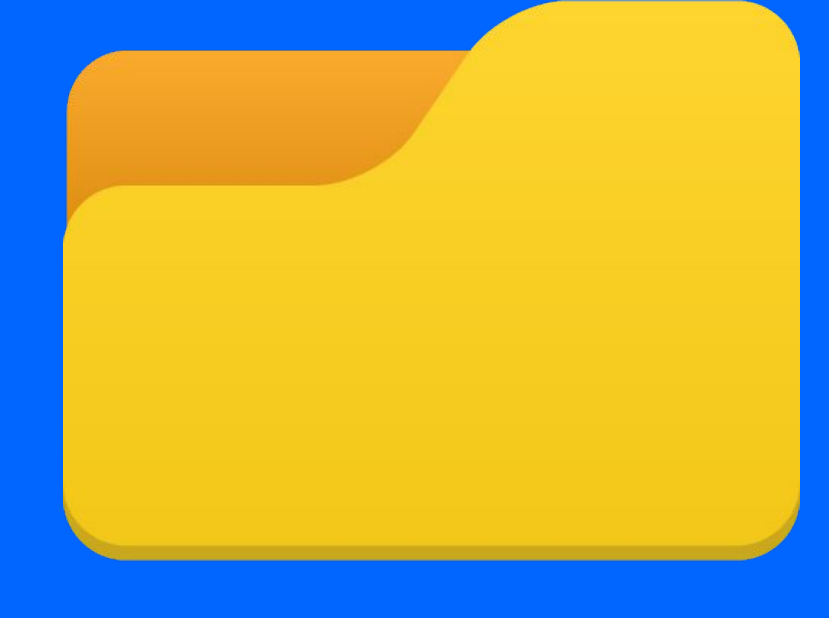

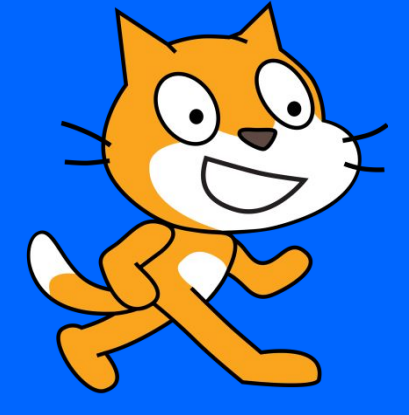

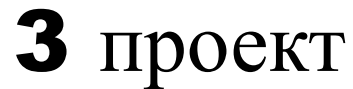